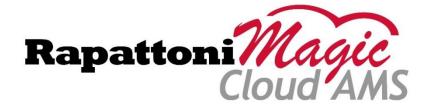

# Release Highlights 2.2

Rapattoni *Magic*-Cloud AMS 2.2 is here! This exciting new version gives your association access to the enhancements listed below as well as a number of maintenance updates.

#### The following enhancements have been implemented in version 2.2:

- New Member and Accounting Dashboards Now Available
- Cloud AMS Application Programming Interface (API) Updates
- Record Counts Added to Member and Office Query Forms
- Download CDB Education Tracking for All Members
- Code of Ethics Data Now Included in "Get from CDB" Feature
- Education Requirements Tracking from Member Record
- New "Reference" Field Added to Contributions Form and Exports
- Credit Card Expiration Form Updated with "Auto Pay" and "Entered By" Columns
- Auto Pay Option Added to Credit Cards Tab on Member Forms

#### **New Member and Accounting Dashboards Now Available**

New **Member Dashboard** and **Accounting Dashboard** features are now available for authorized users in Cloud AMS. The new dashboards provide at-a-glance statistical information on membership counts, annual revenue, balances due, and more.

The **Member Dashboard** is available under the "Membership" menu and the **Accounting Dashboard** is available in the "Accounting" menu on the left side of the Cloud AMS interface.

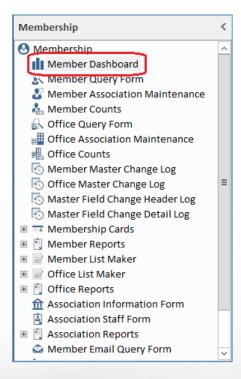

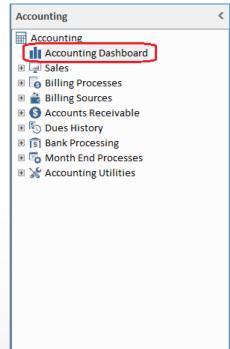

The new **Member Dashboard** includes a series of charts showing membership breakdowns. Clicking the "Settings" link within one of the charts allows you to filter the results to view specific datasets:

- New Members by Bill Type/Association (filter by Association)
- Total Members by Status/Association (filter by Association)
- Active Members by Bill Type (filter by Bill Type)
- Active Members by Association (filter by Association)

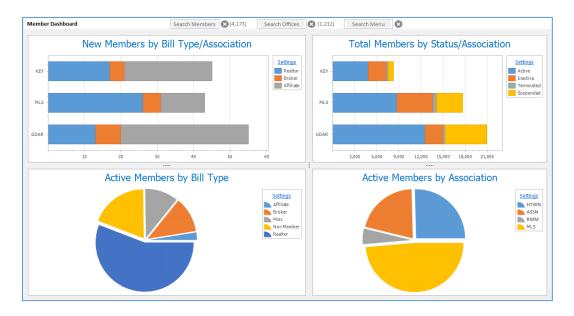

The new **Accounting Dashboard** presents charts showing accounting balances and revenue, with "Settings" options for filtering and refining the results:

- Balance Due by Bill Group (filter by Billing Group)
- Balance Due by Invoice Type (filter by Invoice Type)
- Revenue by Invoice Type/Year (filter by Date)
- Total Revenue by Year (filter by Date)

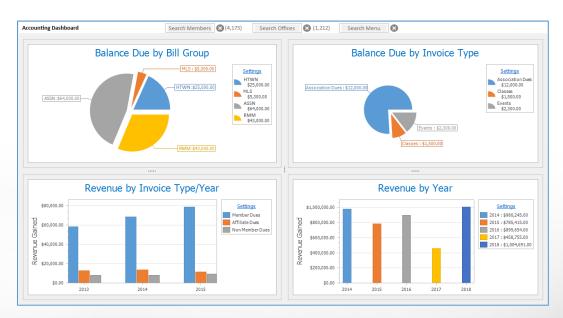

The Revenue by Invoice Type/Year and Total Revenue by Year charts in the Accounting Dashboard can also be toggled between Calendar and Fiscal years, plus they have options for displaying quarterly breakdowns. This allows you to quickly assess which quarters bring in the most revenue for your association.

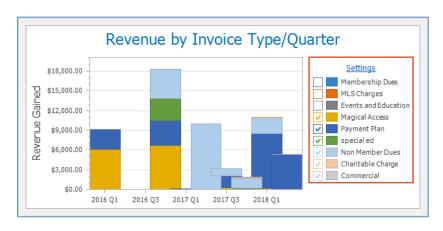

The new dashboards also make it easy for you to work with your association's data. Right-clicking on one of the charts will present options to export it into Excel, PDF, or HTML.

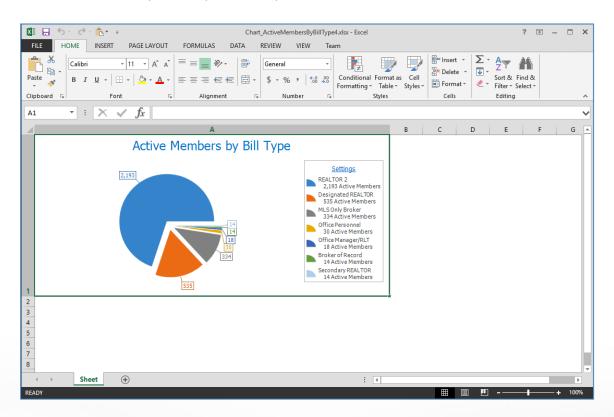

Note that in order for users to access the new dashboards, the System Administrator for your Cloud AMS system will need to set up the corresponding dashboard access rights. The new "View Member Dashboard" and "View Accounting Dashboard" access rights allow System Administrators to manage permission to access each dashboard for individual users.

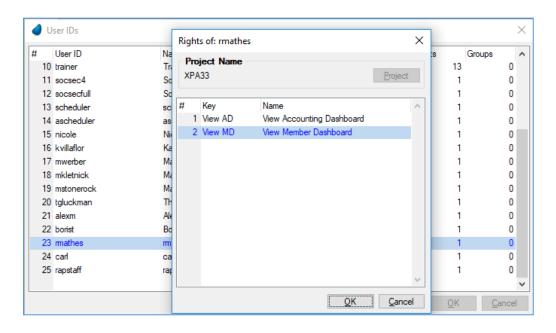

# **Cloud AMS Application Programming Interface (API) Updates**

The **API Configuration** feature has been updated with new options for tracking Vendors and their contact information.

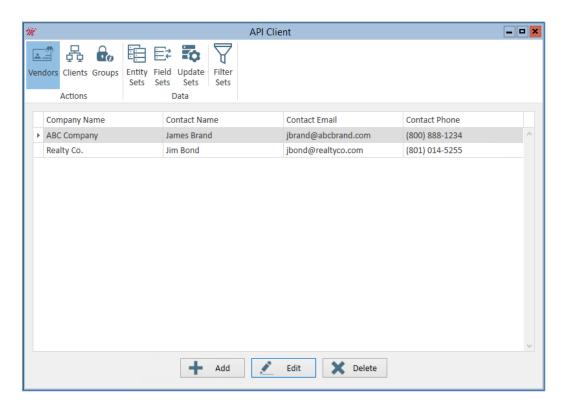

Each vendor profile includes a **Company Name**, **Contact Name**, **Contact Email**, and **Contact Phone**, with an additional field for entering **Notes**.

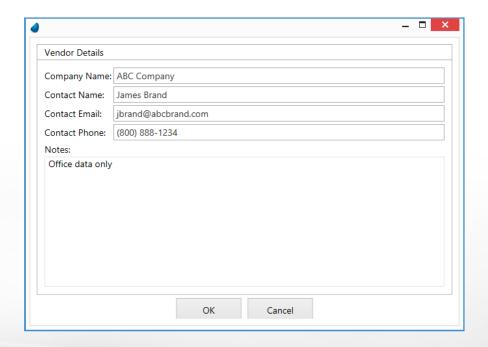

**API Configuration** also includes new filtering options to allow more granular control over data access. In addition to filtering on selected fields, it's now possible to filter on specific data values within selected fields. For example, filters can be set up to make the Member AssociationID field available while filtering the data to only show selected associations.

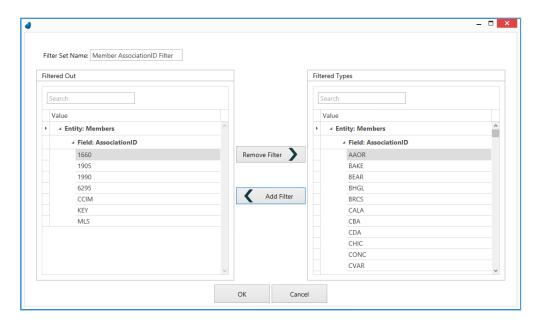

Plus, an additional 500 fields from the Education, Events, and Committee resources are now available in the **API Configuration** utility, increasing the number of fields available through the API from 350 to 850.

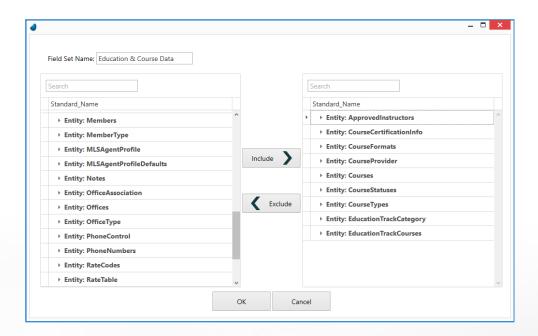

Additional information on this set of API updates is available on the *Rapattoni Membership API*Change Log website at

https://www.rapattoni.com/rapdocs/support/mls/retsdocs/api\_changes\_june2018.pdf.

# **Record Counts Added to Member and Office Query Forms**

The following forms have been updated to display total record count in parentheses after the form title:

- Member Query Form
- Member Association Maintenance
- Office Query Form
- Office Association Maintenance

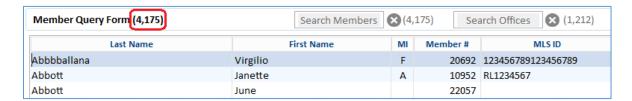

After filtering on a range in the column headings, the total will update to show how many records remain from the original results set.

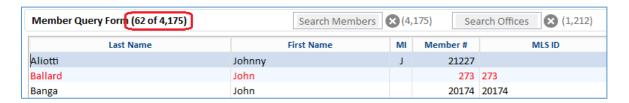

#### **Download CDB Education Tracking for All Members**

The **Create Education Tracking** utility has been updated with a new "**NRDS CDB Download**" feature which allows you to download education tracking for all members from the National Association of REALTORS® Central Database (CDB). First, run the **Create Education Tracking** program to create tracking records for members who don't yet have them.

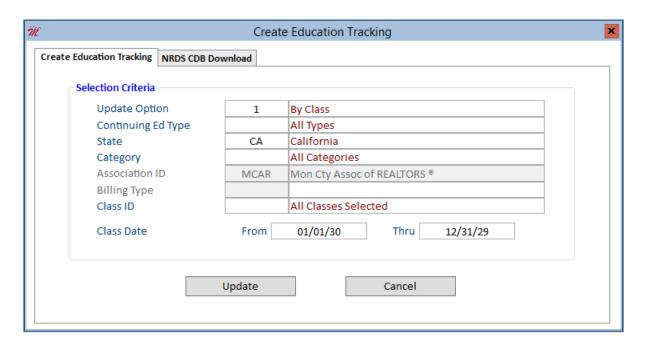

After creating education tracking, navigate to the "NRDS CDB Download" tab and click the "Update" button to download all records from the CDB. Note that the "Start Date" and "Category" fields are populated based on your Cloud AMS system's CDB setup parameters.

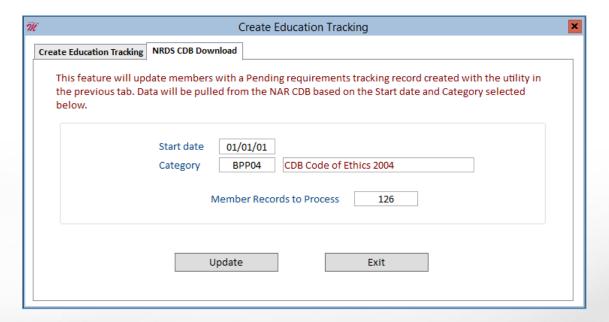

#### Code of Ethics Data Now Included in "Get from CDB" Feature

The Member CDB Query Form's Get from CDB button now pulls Code of Ethics Completion data in addition to downloading the selected member record. This data is downloaded from the National Association of REALTORS® Central Database (CDB) based on CDB parameter setup.

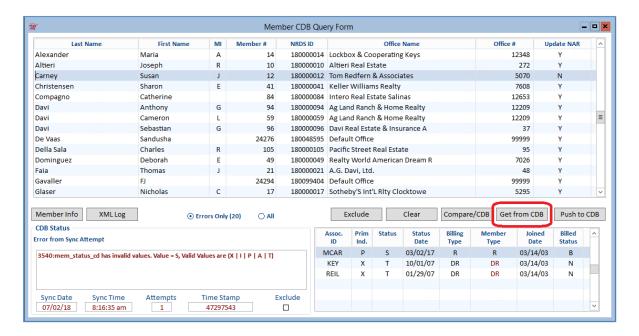

# **Education Requirements Tracking from Member Record**

Cloud AMS now allows you to add **Education Requirements Tracking** directly from individual member records rather than requiring you to navigate through the Education module. From a member record, simply click "Req. Tracking" in the "Education / Event" section and the Requirements Tracking Form will open.

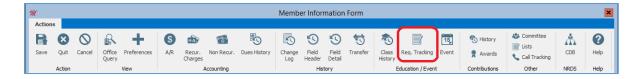

# New "Reference" Field Added to Contributions Form and Exports

A new "Reference" column now displays in the Contributions Form by Code feature and may be used for sorting and filtering.

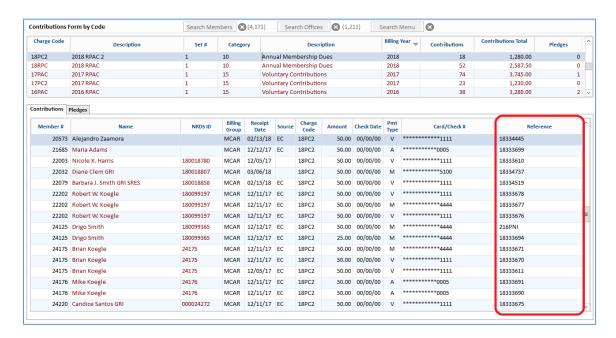

A corresponding "Reference Number" field is also available in the form's Export list.

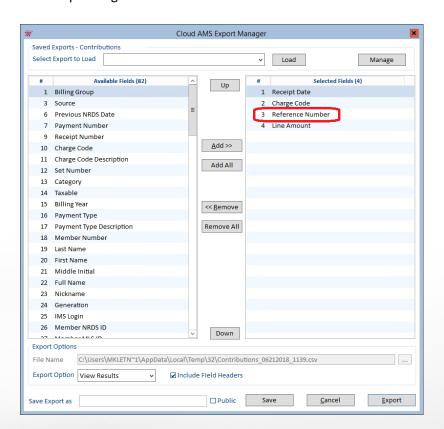

#### Credit Card Expiration Form Updated with "Auto Pay" and "Entered By" Columns

The **Credit Card Expiration Form** has been updated with new "**Auto Pay**" and "**Entered By**" columns. The "**Auto Pay**" column shows whether Auto Pay is enabled for the corresponding record, and the "**Entered By**" column shows the Staff User ID which entered the credit card or "IMS" for cards entered via Internet Member Services (IMS).

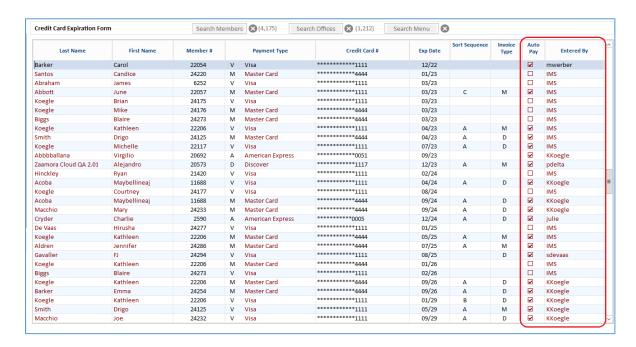

The new "Auto Pay" and "Entered By" fields are also available via the form's Export feature.

#### **Auto Pay Option Added to Credit Cards Tab on Member Forms**

The "Auto Pay" check box option now displays under the "Credit Cards" tab on the Member Query Form and Member Information Form, allowing staff to view Auto Pay settings directly from the member record.

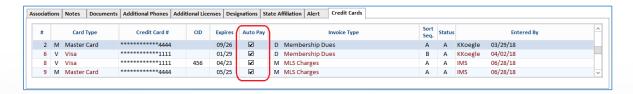

As part of this change, the "**Sort Seq.**" column has been moved to after the "**Invoice Type**" column to make room for the "**Auto Pay**" setting.

# Rapattoni Magic-Cloud AMS Maintenance Report

2.2

This report is designed to inform Cloud AMS key contacts of software maintenance items. Please note that this report may not be a complete list and that items affecting only one Cloud AMS customer may not be included in this report.

The following items have been implemented in version 2.2.

#### Membership

When adding an office or member, the cursor now lands in the ZIP Code field instead of the City field. After entering a ZIP Code, the City and State are automatically populated. (RNI 180308-000207)

#### **Accounting**

Overpayment postings initiated from the Sales Invoice Form were previously creating credit invoices with missing Invoice Type, Charge Code, and Description info. This issue has been fixed so that these fields are stored as intended. (RNI 180417-000079)

On the Post Payment Form, when a Batch had "C.C. Verifying Options" set to the "None" option, the "Post" button was inoperable and the "Cancel" button would complete the transaction and create a receipt. These issues have been corrected so that the "Post" and "Cancel" buttons both work as intended when the "None" option is selected. (RNI 180614-000071)

The Batch Form previously included a "Batch" option under "Credit Card Verifying Options" which would trigger errors when it was inadvertently selected. This "Batch" option has been removed. (RNI 180509-000094)

When navigating to the Cash Receipts Posting Form via Office A/R, the system was auto-populating the Incurring Member from the last invoice posted instead of defaulting to the RM or OM based on Cloud AMS Preferences and Defaults setup. This has been fixed so that it defaults to the RM or OM as intended. (RNI 180611-000108)

#### **Education**

The Education Transcript report has been updated to sort by Completion Date. (RNI 180628-000140)

#### Convention

When adding Convention Exhibitors, the office was automatically being placed in the "W" (Wait List) status. This has been fixed so that offices default to the "R" (Registered) status as intended. (RNI 180710-000069)

#### **Internet Member Services (IMS)**

IMS previously allowed users to save expired credit cards when a credit card deposit was required for class registration. This issue has been corrected so that expired credit cards trigger an error and cannot be saved. (RNI 180628-000044)

The "Credit Card Type" drop-down in IMS previously included a blank option which allowed users to save credit cards with no type value. The blank option has been removed so that a valid Credit Card Type must be selected. (RNI 180619-000181 & RNI 180607-000151)

Online convention registration was triggering an error for sponsorships that cost over \$1000. This has been resolved and registrations that cost over \$1000 are now successfully completed without errors. (RNI 180315-000107)

IMS was previously failing to process credit cards properly when users made payments on payment plan invoices. This issue has been resolved and payment plans are now working properly for IMS payments. (RNI 180618-000090)

In some instances, IMS would show duplicate entries in the "Credit Cards on file" drop-down menu following declined payment attempts. This has been fixed and the duplicate credit card entries have been eliminated. (RNI 180510-000166)

Credit Cards entered in IMS with "Keep On File" set to "No" would continue to be available under "Credit Cards on file" at times. In addition, after adding multiple credit cards in IMS, the "Credit Cards on file" drop-down would be frozen on a single card and the user would be unable to change the selection. These issues have been fixed. (RNI 180612-000295 & RNI 180627-000160)

In rare instances, stored credit cards would be available in IMS but not in Cloud AMS when "Keep On File" was set to "Yes" and "Allow Auto Payment" was set to the "No" option. Validation logic has been added to prevent this invalid combination of options, ensuring that "Keep On File" is always enabled when "Allow Auto Payment" is enabled. If "Allow Auto Payment" is disabled, "Keep On File" may be enabled or disabled at the user's discretion. (180604-000111)

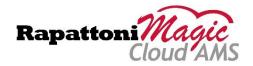